江別パソコン利用研究会 「会報えぽっく」第283春の号 2024年3月1日発行 http://e-epoc.jp/wp/

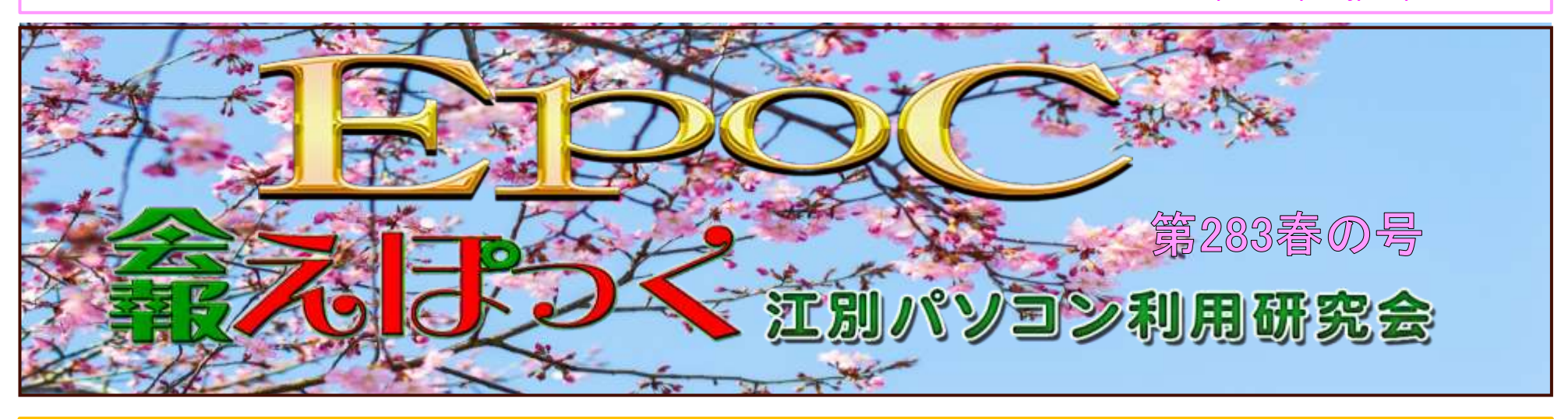

年明け早々、石川県能登地方を震源とするマグニチュード7.6の地震が発生し、未だに避難生活など、不自由な生活を余儀なくされ ている方々に、お見舞い申し上げます。

また、翌日の夕方には、羽田空港で、新千歳空港から向かっていた飛行機が、着陸した直後に海上保安庁の航空機と衝突しました。 海上保安庁の乗員6人のうち5人の死亡が確認されました。飛行機の乗員・乗客は全員が脱出用スライドから避難し、奇跡的に無事で ホッとしました。

変わって、月面への着陸に挑戦した無人探査機「SLIM」は、1月20日未明に、「着陸に成功した」と発表されました。 月面着陸に成功したのは日本では初めてで、世界でも旧ソビエト、アメリカ、中国、インドに続いて5か国目となりました。 日本として、これからの宇宙開発の第一歩踏み出したことになり希望が持てます。

江別の積雪量は、昨年までの5カ年平均が約5mとなっており、2月末までの記録では約5.5mですので少し多い程度です。

今回は、YouTubeのおすすめ機能とコンテンツについて(あなたの視聴体験を豊かにするために)と題して

YouTubeは、無限のエンターテイメントと知識の宝庫です。 このプラットフォームは、日々、新しい動画で溢れており、どんな趣味や興味にもマッチする何かが必ずあります。

YouTubeをより深く探索し、視聴体験を向上させるためのおすすめ機能とコンテンツを紹介したいと思います。

1. YouTubeプレミアム:広告なしで楽しむ(¥12,800/年)

YouTubeプレミアムは、広告なしで動画を楽しみたいユーザーに最適なオプションです。 さらに、バックグラウンド再生やオフライン視聴の機能も利用できるため、通勤中や移動中でもお気に入りのコンテンツを 楽しむことができます。

2. YouTube Shorts:短い動画で大きな楽しみ YouTube Shortsは、60秒以下の短い動画を探索するための新しいスペースです。 クリエイターは短い動画で自分の創造性を表現し、視聴者は手軽に多様なコンテンツを楽しむことができます。 日々の生活の合間に、ちょっとした息抜きとして最適です。

3. 教育コンテンツ:学びを深める YouTubeはエンターテイメントだけでなく、教育的な価値も高いプラットフォームです。 科学、歴史、芸術、言語学習など、あらゆる分野で専門家や教育者が知識を共有しています。 自宅で新しいスキルを学びたい方や、好奇心を満たしたい方には、このコンテンツがおすすめです。

4. ライブストリーミング:リアルタイムでつながる コンサート、スポーツイベント、ゲームのプレイスルーなど、ライブストリーミングは視聴者をアクションの最前線に 連れて行ってくれます。 お気に入りのクリエイターやアーティストとリアルタイムで交流できるチャンスもあり、コミュニティの一員であることを実感できます。

5. YouTube Music:音楽好きのためのプラットフォーム YouTube Musicは、音楽好きのための特別なプラットフォームです。 最新ヒット曲からレアなライブパフォーマンスまで、幅広いジャンルの音楽を探索することができます。 プレイリストのカスタマイズや新しいアーティストの発見も楽しめます。

YouTube視聴では、自分の再生するコンテンツによって学習し、おすすめの動画を案内してくれます。 是非、YouTubeを活用して楽しい、日々をお過ごしください。 なお、スマホで視聴する場合は、Wi-Fi環境で視聴することをおすすめします。

江別パソコン利用研究会 「会報えぽっく」第283春の号 2024年3月1日発行 http://e-epoc.jp/wp/

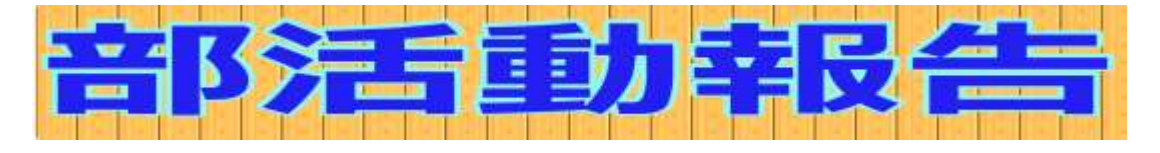

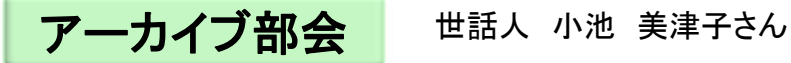

日 時 : 2024年1月13日(土) 10:00〜12:30 場 所 : 情報図書館 コンピュータ学習室

「PowerPoint2016応用」テキストの 第6章p206から進めました。 スライドに付けることのできるメモのような「コメント」に関して挿入の仕 方・削除の仕方・編集の仕方や表示・非表示の仕方 等を確認し、そ の後は、校閲前と校閲後のプレゼンテーションを比較し変更点を反映 する「比較」の機能を学習しました。

時間をオーバーしたのですが、第6章の練習問題を最後まで解いて 終了しました。 次回は、第7章から進める予定です。

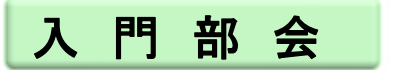

世話人 小池 美津子さん

日 時 : 2024年1月28日(日) 10:00〜13:00 場 所 : 情報図書館 コンピュータ学習室 まず、文字入力の練習をして指慣らしをしてから、PowerPointテキ ストの第6章から学習しました。 スライドに写真を挿入して、サイズ変更して配置を整えたり、「ワー ドアートの挿入」してから、位置や表示の仕方を編集する方法を学 習し、第6章を終了しました。 次回は、第6章練習問題から進めます。

プログラミング部会 世話人 猪股 嘉治さん

日 時 : 2024年2月10日(土) 10:00〜12:00 場 所 : 情報図書館 コンピュータ学習室

「PowerPoint2016応用」テキストの 第7章p230から進めました。 今回は、その第7章の中から ・テンプレートを利用してプレゼンテーションを作成 ・プレゼンテーションをテンプレートとして保存する方法と確認方法 ・パスワードを付けてプレゼンテーションを保護する方法 ・プレゼンテーションをPDFファイルとして保存する方法 を確認し ました。 次回は、総合問題から進める予定です。

日 時 : 2024年2月25日(日) 10:00〜12:30 場 所 : 情報図書館 コンピュータ学習室

まず今回も文字入力の練習をして、次に「PowerPoint基礎」テキス ト第6章の練習問題へ進みました。 みなさん ワードアートの移動の仕方を覚えられて"良かった!" と、喜ばれました。 私もみなさんが喜んでいただけたことが、とっても嬉しいです。 次回は、第2章練習問題から進めて、それから第7章に進める予 定です。

日 時 : 2024年2月10日(土) 13:00〜15:20 場 所 : 情報図書館 コンピュータ学習室

日 時 : 2024年1月13日(土) 13:00〜15:20 場 所 : 情報図書館 コンピュータ学習室

## 学習内容

**Scratch** 第3章 ペンブロックの使い方 第6章 スクリプトの停止の予習 学習内容

**Scratch** 第6章 スクリプトの停止 狙撃ゲームにタイマーを追加0

サムテ イ部会 世話人 小池 美津子さん

前半のチーム 「Excel応用」テキストの第2章p51から復習を兼ねて進めました。 日付の表示の仕方1つでも、いろいろ有ります。 状況に合わせて使い分けると良いですね。 日 時 : 2024年1月27日(土) 13:00〜17:00 場 所 : 情報図書館 コンピュータ学習室

後半のチーム

p224の「フラッシュフィルの利用」から復習を兼ねて進めました。 利用時のルールに注意して使うと、とっても便利です。

次回2月24日は、前半のチーム(Excel応用)の勉強のみです。 後半のチーム(Excel基礎)の勉強は、2月21日12時から 情報図書館コンピュータ学習室で開催いたします。

日 時 : 2024年2月24日(土) 13:00〜15:30 場 所 : 情報図書館 コンピュータ学習室

復習を兼ねて「Excel応用」テキストの第2章p53から進めました。 数値や日付の表示形式を色々変えらることが出来ると、 Excelがより便利に感じられたのでないでしょうか? その後、入力規則を色々使って、より表作成が便利に思われたので は? 今回の様な表は、Excelの代表的な表です。 その中で「VLOOKUP関数」や「入力規則のリスト」を使って仕上げるの は、Excelの真骨頂でもあります。 大いに楽しみましょう。 次回は、練習問題から進めます。 時間がありましたら、 第1章の「ROUNDDOWN」や「IF関数とVLOOKUP関数の組み合わせ」 を見直していただけたら嬉しいです。 よろしくお願いします。

初級部会 世話人 小池 美津子さん

日 時 : 2024年1月20日(土) 13:00〜15:30 場 所: 福祉センター 3号室

「Wordで素敵なお絵描き」テキストで今回は、p37から進めました。 1章「パンダを描こう」のパンダを作成しました。 みなさん 十人十色のかわいいパンダが出来上がりました。 次回は、素敵な椿のお花に挑戦する予定です。

2月からは、会場と日時を変え情報図書館で開催いたします。 場所 : 情報図書館 パソコン学習室 日時 : 2月21日(水)12時~15時 よろしくお願いします。

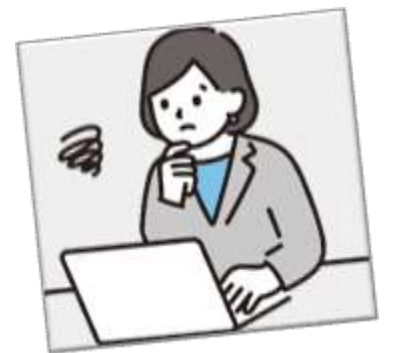

- 初級部会 <sup>日</sup> <sup>時</sup> : <sup>2024</sup>年2月21日(土) <sup>12</sup>:00〜15:00
- 場 所 : 情報図書館 パソコン学習室

今月より、福祉センターから情報図書館へ会場を移動し学習をス タートしました。

- 「Excel2016 基礎」最後の第9章を確認しました。
- ・検索する時のコツや「次を検索」と「すべて検索」の違い
- ・「置換」を使って、いっぺんに文字を置き替えるや 書式を一括で変える等の便利さを見ていただきました。 ・ワードやPowerPointでもできる「PDFファイル」の保存の仕方 等を 行い第9章を終了しました。 来月は、このテキストでもう一度最初から「Excelの基礎」をしっかりと 覚えていきましょう。 この後、「Wordで素敵なお絵かき」テキストで第2章からスタートしてp 63の椿の花びらを作成しました。 途中から参加された方は、テキストp6からの「絵を描く準備をしよう」 の所からしっかり読んでご自分のパソコンの画面回りを①から⑬まで を操作してみましょう。 ゆっくりと読んだらわかる内容ですので、時間を見つけて設定してみ てください。

次回は、3月20日(水)で祝日ですが、お時間の都合が付かれました らご参加ください。

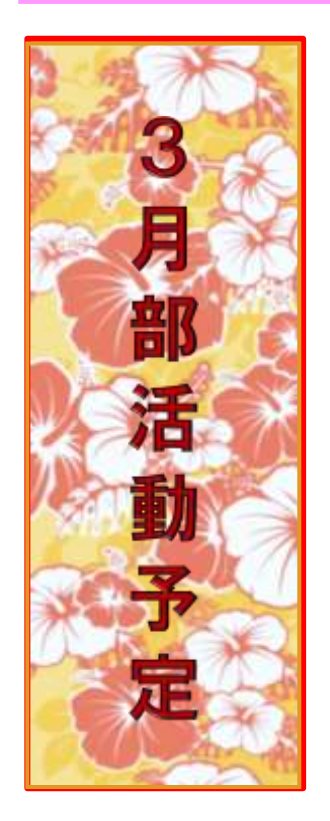

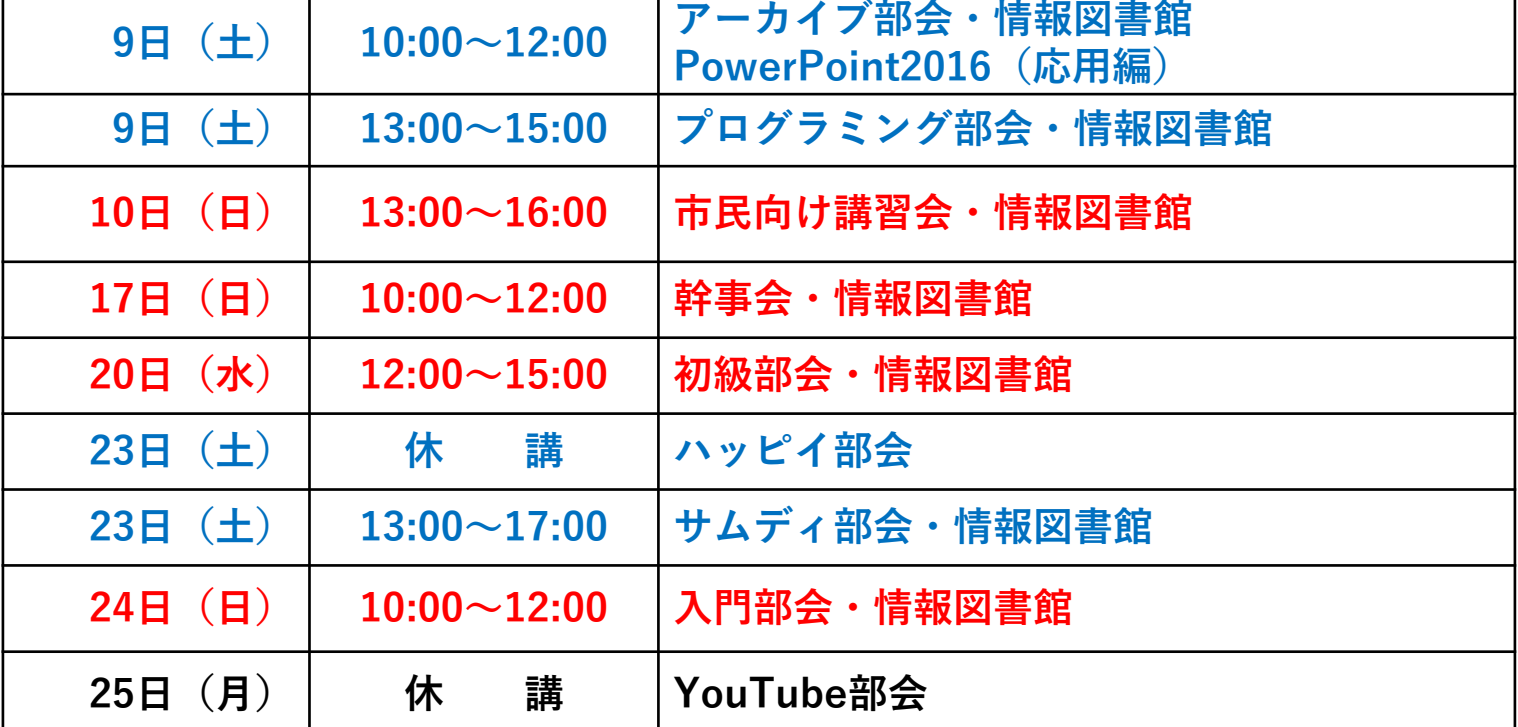

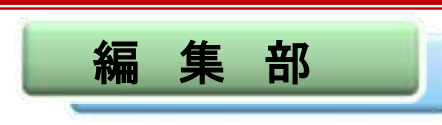

まだまだ、寒い日が続いていますが、 今年度も終わりに近づいています。 年度終わりの整理と、来年度に向けての活 動計画を作成する時期になってきました。 豆まきが終わり、お雛さんを飾り・・・。 新年度の計画を立て、EPOCを盛り立てま しょう!

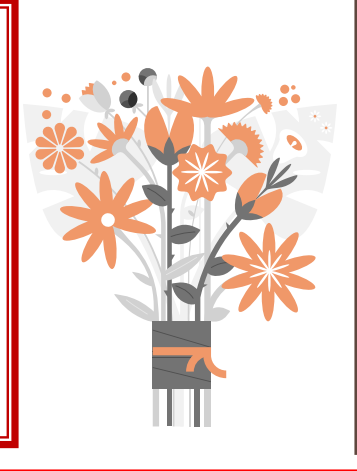

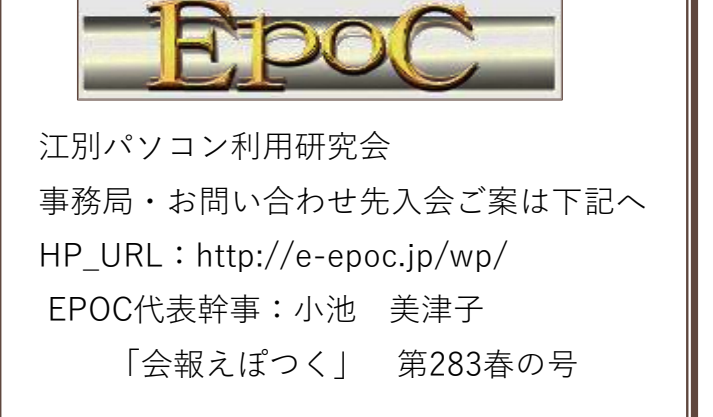

メールニュースは、EPOC会員でメールアドレスをお持ちの皆様に、EPOC幹事からのお知らせや、メール版会報をお届けするメールニュースです。また、この メールニュースアドレス renga@e-epoc.jp には、会員であればだれでも投稿(メール送信)ができます。 感想やご意見等もお寄せください。旅行紀行、写真、作品、質問等、貴方のお便りをお待ちしています。メールアドレス epoc.yn@gmail.com